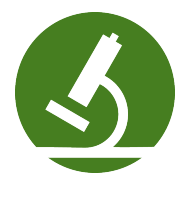

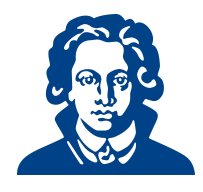

# Ubungszettel 2a - Python ¨

# Aufgabe 1: Python starten

Teilaufgaben (a)-(c) beziehen sich auf das Arbeiten unter den Systemen, die auf den RBI-Rechnern installiert sind. Falls du IDLE auf deinem eigenen Laptop installiert hast, öffne das Programm und beginne bei Teilaufgabe (d)

- (a) Öffne ein Terminal (konsole, xterm,  $\dots$ ), gib python ein und drücke die Enter-Taste. Lies ab, welche python-Version vorliegt.
- (b) Gib danach exit() ein und drücke die Enter-Taste. Was passiert?
- (c) Wir versuchen nun, die Entwicklungsumgebung idle zu starten.
	- 1. Gib dazu in einem Terminal idle ein (drücke noch nicht die Enter-Taste).
	- 2. Drücke danach zweimal auf die  $TAB$ -Taste. Mit der TAB-Taste kannst du anzeigen lassen, ob es mehrere idle-Versionen gibt. Falls mehrere idle-Versionen erscheinen, tippe die höchste Version ein, gefolgt von einem ' $\&$ ' und drücke auf Enter. Beispiele: Falls nur idle erscheint, gib ein: idle & Falls idle3 erscheint, gib ein: idle3 &
	- 3. Ein Fenster mit der Überschrift Python Shell öffnet sich. python befindet sich jetzt im interaktiven Modus, welchen du schnell durch die drei Zeichen >>> erkennst.
- (d) Gib nun in der python-Shell print('Hello World!') ein.
- (e) Gib in der python-Shell (d. h. im interaktiven Modus) ein:

```
\gg a = 123
>> b = 456>>> a*b
```
(f) Gib in der python-Shell (d. h. im interaktiven Modus) ein:

```
>>c = 2>> d = 32>>> c**d
```
- (g) Am Anfang hast du *Hello World* ausgegeben. Danach hast du  $a \cdot b$  und  $c^d$  berechnet. Diese Anweisungen lassen sich in einem Programm speichern, indem du eine Datei wie folgt anlegst:
	- 1. In dem Fenster Python-Shell, klicke links oben auf File  $\rightarrow$  New File. Ein Fenster mit dem Titel  $*United*$  öffnen sich.
	- 2. Gib in dem Fenster folgendes ein. print('Hello World!')

 $a = 123$  $b = 456$ a\*b  $c = 2$  $d = 32$ c\*\*d

- 3. Im Fenster \*Untitled\*, klicke links oben auf File  $\rightarrow$  SaveAs. Es öffnet sich ein Fenster, in welchem du den Dateinamen und den Speicherort ausw¨ahlen kannst. Speichere die Datei als hello.py in einem Ordner deiner Wahl ab.
- 4. Das Fenster \*Untitled\* hat nun die Überschrift hello.py. Klicke in diesem Fenster oben auf  $Run \rightarrow Run$  Module (Alternativ kannst du auch die Taste F5 drücken). Nun wird das Programm in einer interaktiven python-Shell ausgefuhrt. Hier kannst du jetzt die eben ¨ deklarierten Variablen verwenden. Gib hierzu zum Beispiel print(a) oder nur a ein und bestätige mit der Enter-Taste.
- 5. Falls du später die Datei hello.py oder eine andere python-Datei öffnen willst, starte IDLE mit dem Befehl idle hello.py. Falls IDLE schon gestartet wurde, fuhrt folgende Prozedur ¨ zum Ziel: Im Fenster Python Shell, klicke oben auf File  $\rightarrow$  Open und wähle durch Klicken deine Datei aus. Klicke dann auf Open.
- 6. Möchtest du den Inhalt dieser Datei auch in einem anderen Programm verwenden, so kannst du

```
from hello import *
print(a+b)
in eine weitere Datei schreiben und diese Ausführen.
```
Solution: Die Studierenden sollen einfach die Anweisungen ausfuhren, um sich mit idle vertraut ¨ zu machen.

Der Codevorschlag mit from hello import \* ist nicht so richtig guter Stiel, wird auch im Skript von abgeraten. Allerdings ist das Beispiel hier so klein, dass ein versehentliches Uberschreiben ¨ von Variablen unwahrscheinlich ist.

Mit exit() wird der interaktive Modus von Python verlassen.

### Aufgabe 2: Primitive Datentypen

- (a) Im interaktiven Modus von Python:
	- 1. Erstelle zwei logische Variablen a und b mit unterschiedlichen Belegungen
	- 2. Gib das Ergebnis der Konjunktion dieser Variablen aus
	- 3. Gib das Ergebnis der Disjunktion dieser Variablen aus
	- 4. Belege a mit ihrem negierten Wert
	- 5. Gib das Ergebnis der Konjunktion der beiden Variablen aus
	- 6. Gib das Ergebnis der Disjunktion der beiden Variablen aus

Solution: Die Definition von Konjunktion und Disjunktion steht im Skript S. 81.

```
1 >>> a = True2 >>> b = False
3 >>> a and b
4 False
5 >>> a or b
6 True
7 >>> a = not a
s \gg > a and b
9 False
10 >>> a or b
11 False
```
- (b) Im interaktiven Modus von Python berechne:  $(2+3\cdot4)\cdot365$ , wobei:
	- $\bullet$  nur Integer-Werte benutzt werden dürfen
	- $\bullet$  arithmetische Operationen nur für Variablen benutzt werden dürfen
	- in jeder Zeile auf einmal nur eine arithmetische Operation berechnet werden darf

#### Solution:

 $1 \rightarrow \rightarrow$  a = 2  $2$  >>> b = 3  $3$  >>> c = 4  $4$  >>> d = 365  $5$  >>> e = b \* c  $6 \gg f = a + e$  $7$  >>> g = f \* d <sup>8</sup> >>> g <sup>9</sup> 5110

(c) Im interaktiven Modus von Python berechne:  $250$  $35 \cdot 2^3$ , wobei:

- $\bullet$  arithmetische Operationen nur für Variablen benutzt werden dürfen
- in jeder Zeile auf einmal nur eine arithmetische Operation berechnet werden darf
- $\bullet$  1. nur Float-Werte benutzt werden dürfen
	- 2. nur Float-Werte benutzt werden durfen aber ein gerundetes Ergebnis erwartet wird ¨
	- 3. nur Integer-Werte benutzt werden dürfen

### Solution:

```
1 # 1. nur Floats:
2 >>> a = 250.0
3 >>> b = 48.0
4 >>> c = 6.0
5 >>> d = 35.0
_6 >>> e = 2.0
7 >>> f = 3.0
s >>> h = a * b
9 \gg > \ i = h - c10 >>> j = e ** f
11 >>> k = d * j
_{12} >>> 1 = i / k
13 >>> l
14 42.83571428571429
15
16 # 2. zum Runden:
17 >>> 1 = round(1)18 >>> l
19 43.0
20
21 # 3. nur Integers:
_{22} >>> a = 250
_{23} >>> b = 48
_{24} >>> c = 6
_{25} >>> d = 35
_{26} >>> e = 2
_{27} >>> f = 3
_{28} >>> h = a * b
29 >>> i = h - c
30 >>> j = e ** f
_{31} >>> k = d * j
32 >>> 1 = int(i / k) # muss in Integer gecastet werden, da Rückgabe der
       Division immer float
33 >>> l
34 42
```

$$
\frac{48-6}{1}
$$
, wobei:

# Aufgabe 3: Boolesche Ausdrücke

Schreibe das Programm unten in eine Datei, in der du die Wahrheitswerte der Variablen ändern kannst. Dann kannst du das Programm mit unterschiedlichen Wahrheitswerten ausführen. Informationen in Aufgabe  $1(g)$  könnten hilfreich sein.

Weise den Variablen im folgenden Python-Programm Werte zu, sodass folgende Sätze auf der Konsole ausgegeben werden:

- (a) Seid ihr der König? Ich hab' euch nicht gewählt!
- (b) Seid ihr der König? Wir haben eine Hexe gefunden. Dürfen wir sie verbrennen?

```
1 bauer=True
2 koenig=False
3 gewaehlt=False
4 streichholz=False
 5
6 if bauer and koenig:
      print ("Seid ihr der König?")
8 if bauer and koenig and not gewaehlt:
9 print("Ich hab' euch nicht gewählt!")
10 else:
11 if bauer and streichholz:
12 print("Wir haben eine Hexe gefunden.")
13 print("Dürfen wir sie verbrennen?")
14 else:
15 if bauer:
16 print("Hilfe hilfe ich werde unterdrückt!")
```
#### Solution:

- (a) bauer = True, koenig = True, gewaehlt = False, streichholz = True oder False
- (b) bauer = True, koenig = True, gewaehlt = True, streichholz = True

#### Aufgabe 4: Zahlenraten

Schreibe ein Programm das die Nutzer\*innen eine Zahl zwischen 0 und 100 raten läßt.

- (a) Nutzer\*innen haben einen Versuch. Folgende Codeschnipsel können dir dabei helfen.
	- else:
	- secretNumber = 87
	- print('Herzlichen Gl¨uckwunsch! Sie haben die Zahl erraten.')
	- print('Schade! Das war nicht die gesuchte Zahl.')
	- if(int(a)==secretNumber):
	- a = input('Geben Sie eine Zahl ein: ')
- (b) Die Nutzer\*innen haben so viele Versuche, bis die Zahl erraten ist. Die Anzahl der benötigten Versuche wird am Ende ausgegeben. Das Programm soll den Nutzer\*innen Hinweise geben, ob die gesuchte Zahl größer oder kleiner als die eingegebene Zahl ist. Überlege was überprüft werden muss, und was in welchem Fall geschehen soll. Falls nötig, skizziere ein Kontrollflussdiagramm (Kapitel 2.5.1).

Folgende Codeschnipsel können dir weiterhelfen.

- secretNumber = 87
- print('Herzlichen Glückwunsch! Sie haben die Zahl erraten! Sie haben dafür', count, 'Versuc gebraucht.')
- else:
- if(int(a)==secretNumber):
- print('Die Zahl ist zu groß. Raten Sie nochmal.')
- break
- a = input('Geben Sei eine Zahl ein: ')
- elif(int(a) < secretNumber):
- $\bullet$  count  $+= 1$
- $\bullet$  count = 1
- print('Die Zahl ist zu klein. Raten Sie nochmal.')
- while True:

```
Solution:
```

```
(a) # Das Programm lässt die Nutzer*innen eine Zahl raten
 2 # Nutzer*innen haben einen Versuch
 3 #
 4
 5 secretNumber = 87
 6 a = input("Geben Sie eine Zahl ein: ")
 7 if(int(a)==secretNumber): # Zahl wurde erraten
 8 print("Herzlichen Glückwunsch! Sie haben die Zahl erraten!")
 9 else: # Zahl wurde nicht erraten
 10 print("Schade! Das war nicht die gesuchte Zahl.")
(b) # Das Programm lässt die Nutzer*innen eine Zahl raten
 2 # Nutzer*innen haben beliebig viele Versuche und erhalten
 3 # Hinweise, ob die geratene Zahl zu gross oder zu klein war
  4
 5
 6 secretNumber = 87 # zu erratende Zahl
 7 count = 1 # Zähler, um Versuche zu zählen
 8 while True:
 9 a = input('Geben Sie eine Zahl ein: ')
 10 if(int(a)==secretNumber): # Zahl wurde erraten
 11 print('''Herzlichen Glückwunsch! Sie haben die Zahl erraten!
 12 Sie haben dafür''', count, 'Versuche gebraucht.')
 13 break # Programm abbrechen
 14 elif(int(a) < secretNumber): # eingegebene Zahl ist zu klein
 15 print('Die Zahl ist zu klein. Raten Sie nochmal.')
 16 else:
 17 print('Die Zahl ist zu gross. Raten Sie nochmal.')
 18 count +=1 # Zähler erhöhen
```
### Aufgabe 5: Verzweigungen

Schreibe ein Programm, das sich folgendermaßen verhält:

- 1. Nutzer\*innen müssen eine natürliche Zahl eingeben
- 2. Ist die Eingabe ungültig, muss sie wiederholt werden
- 3. Bei den Eingaben 1, 2, 3 oder 5 wird die Zahl verdoppelt und anschließend ausgegeben
- 4. Bei den Eingaben 4, 6 oder 7 wird die Zahl vervierfacht und anschließend ausgegeben
- 5. Andere Zahlen werden unverändert ausgegeben

Hinweis: Beachte die Datentypen beim Vergleich!

```
Solution:
```

```
1 #def conditional_if():
2 while(True):
3 number = input("Enter a number: ")
```

```
4 if number.isdigit():
 5 break
 6 number = int(number) # for future comparisons
 7 if number in (1, 2, 3, 5):
 8 number *= 2
 9 elif number in (4, 6, 7):
10 number *= 4
11 print(number)
```
Viel Erfolg!